# **Apply for Graduation**

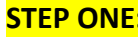

**STEP ONE:** Log into Campus Connection and go to Academic Records on the Student Homepage

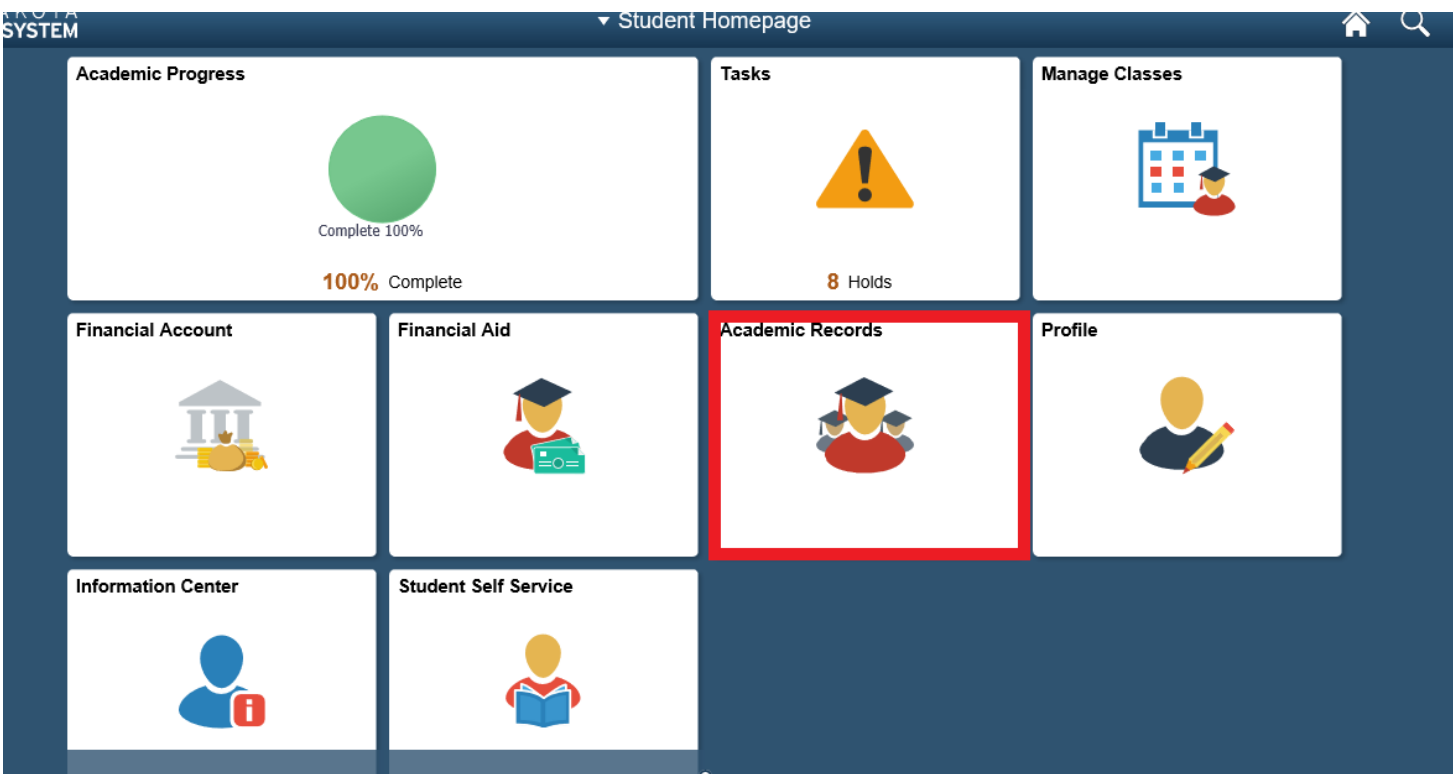

## **STEP TWO:** Select GRADUATION from the menu and click "Apply for Graduation".

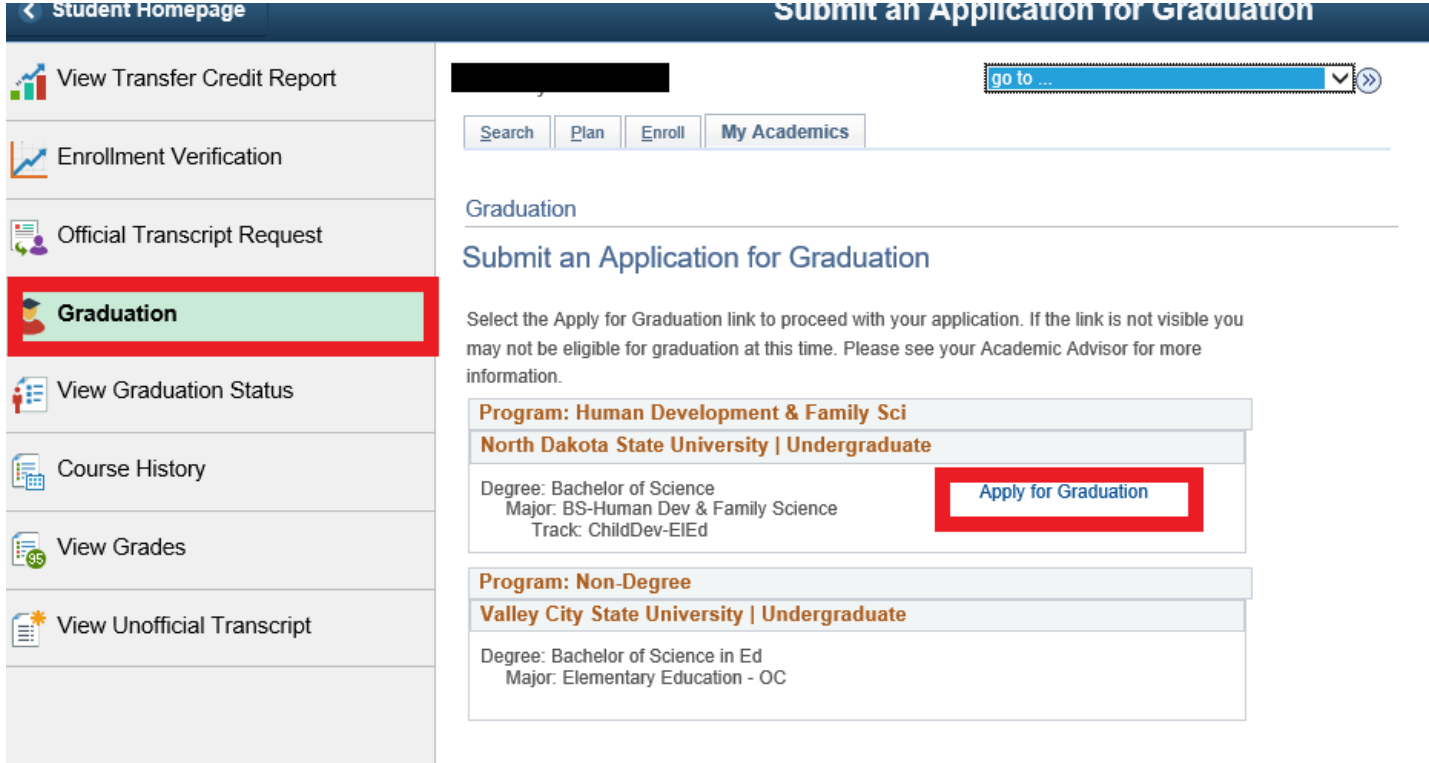

**STEP THREE:** Verify and select the graduation term.

- Verify that the degree, major, and any secondary majors and/or minors are correct under the **North Dakota State University/Undergraduate** section.
- Use the drop down to select the term you expect to graduate.
- **IMPORTANT**: Contact Registration and Records at the number indicated if any of the following apply within this section:
	- o If a major/minor/certificate program is missing
	- o If you are no longer pursuing a major/minor/certificate that is listed
	- o If your expected term of graduation is not available in the drop-down
- Click *CONTINUE* only if the program information is correct.

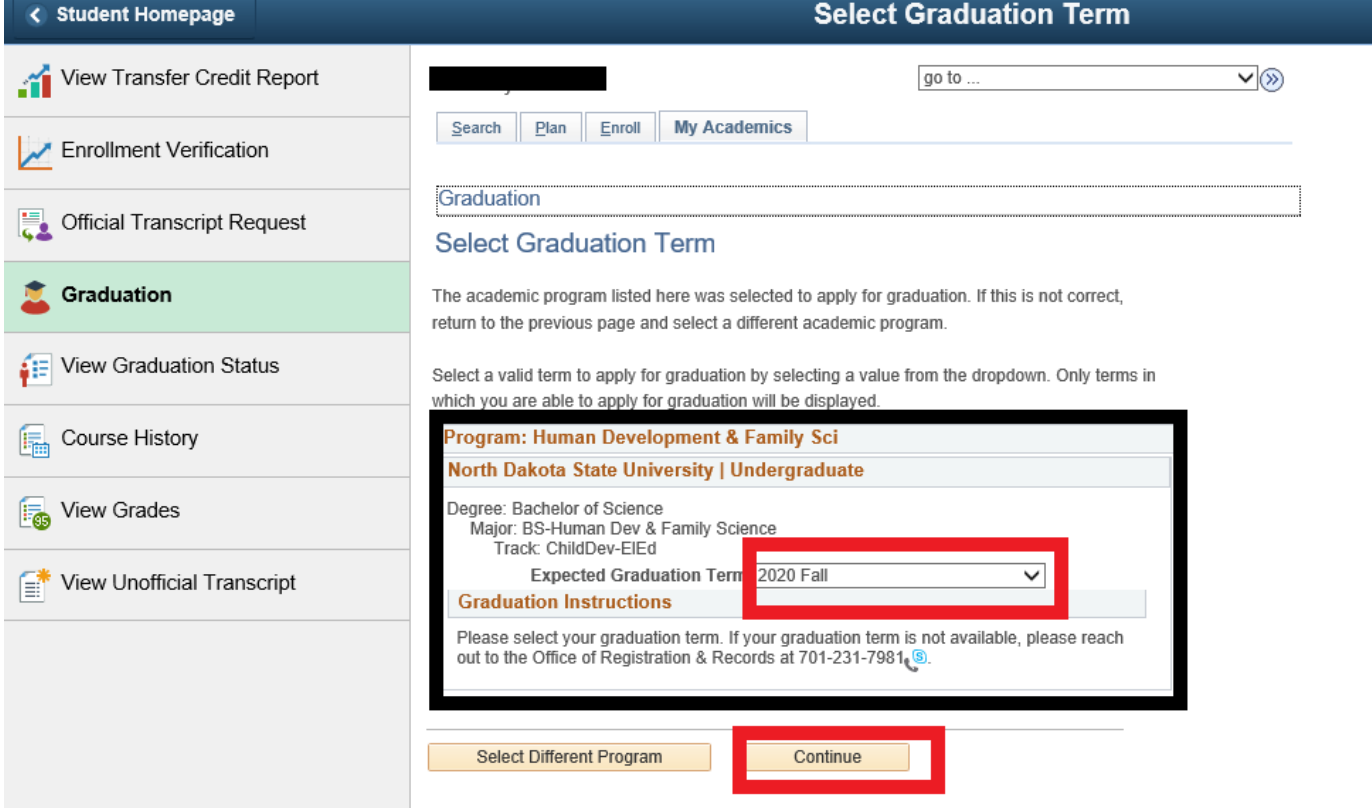

### **STEP FOUR:** Verify Graduation Data

- If the information in the NDSU/Undergraduate section is correct, proceed and *Submit Application*
- **IMPORTANT**: From the previous step, if you need to contact Registration and Records because information is not accurate, do so BEFORE clicking the *Submit Application* button.

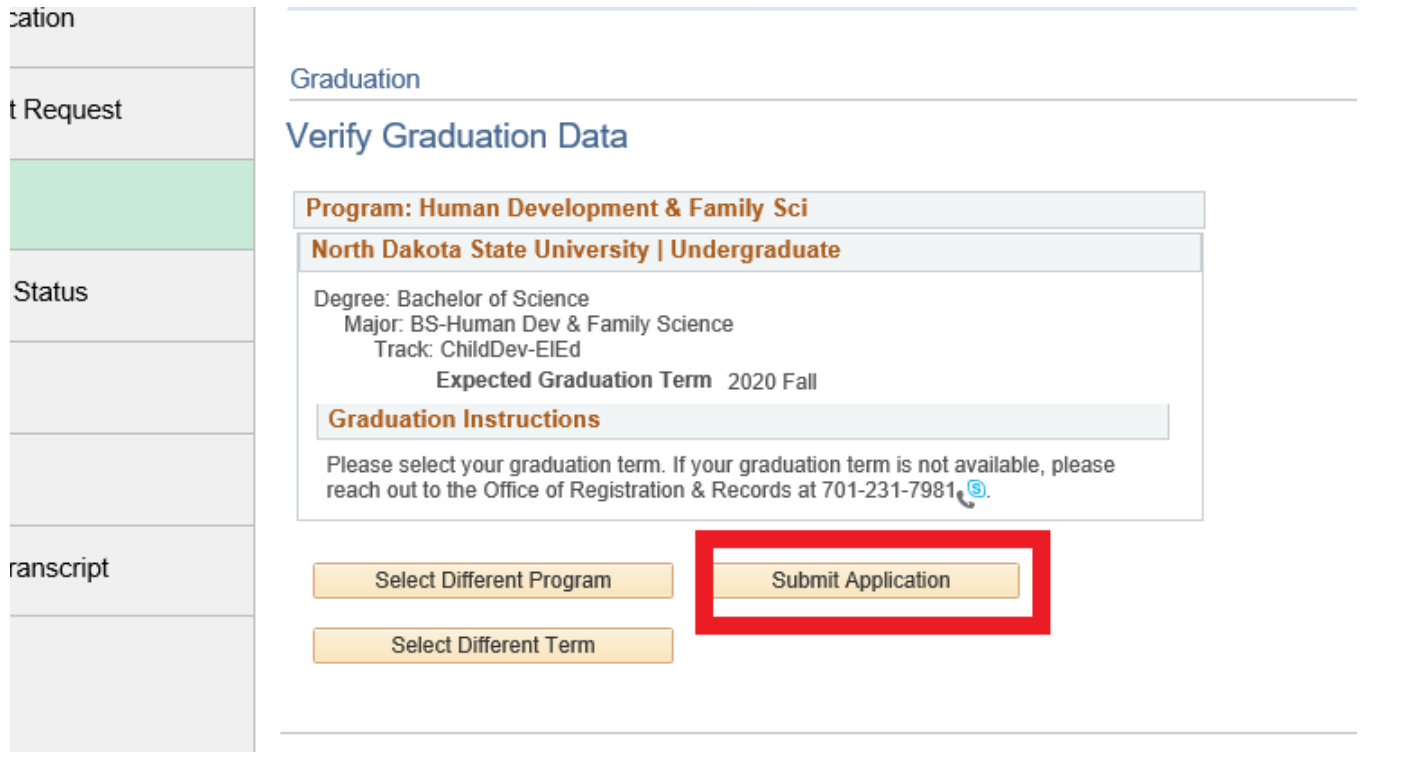

**STEP FIVE:** Submit Confirmation & Select View Graduation Status

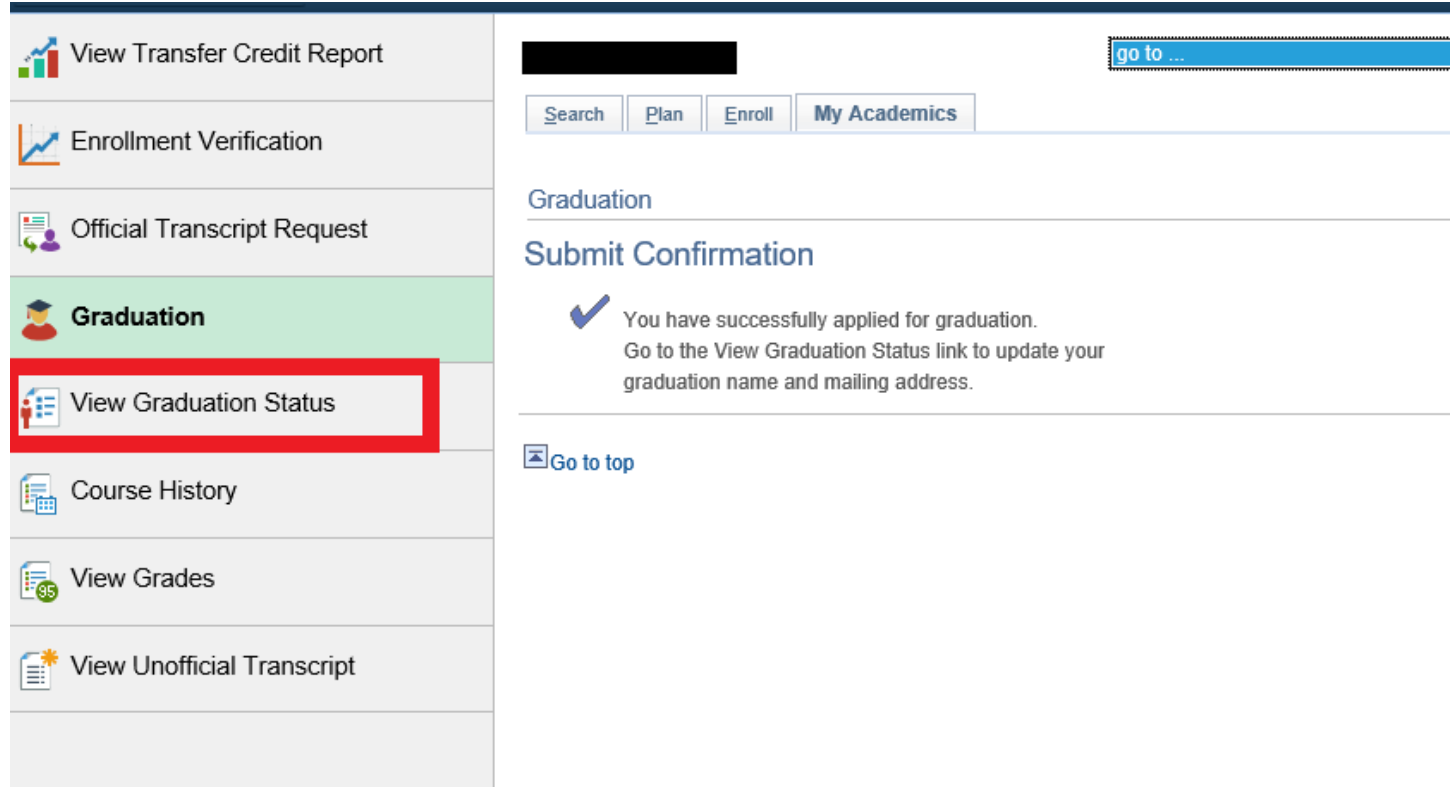

# **STEP SIX:** Review Student Information and Complete Questions

- Click to update *Name* or *Diploma Mailing Address* to update information
- Select *Save* when completed.

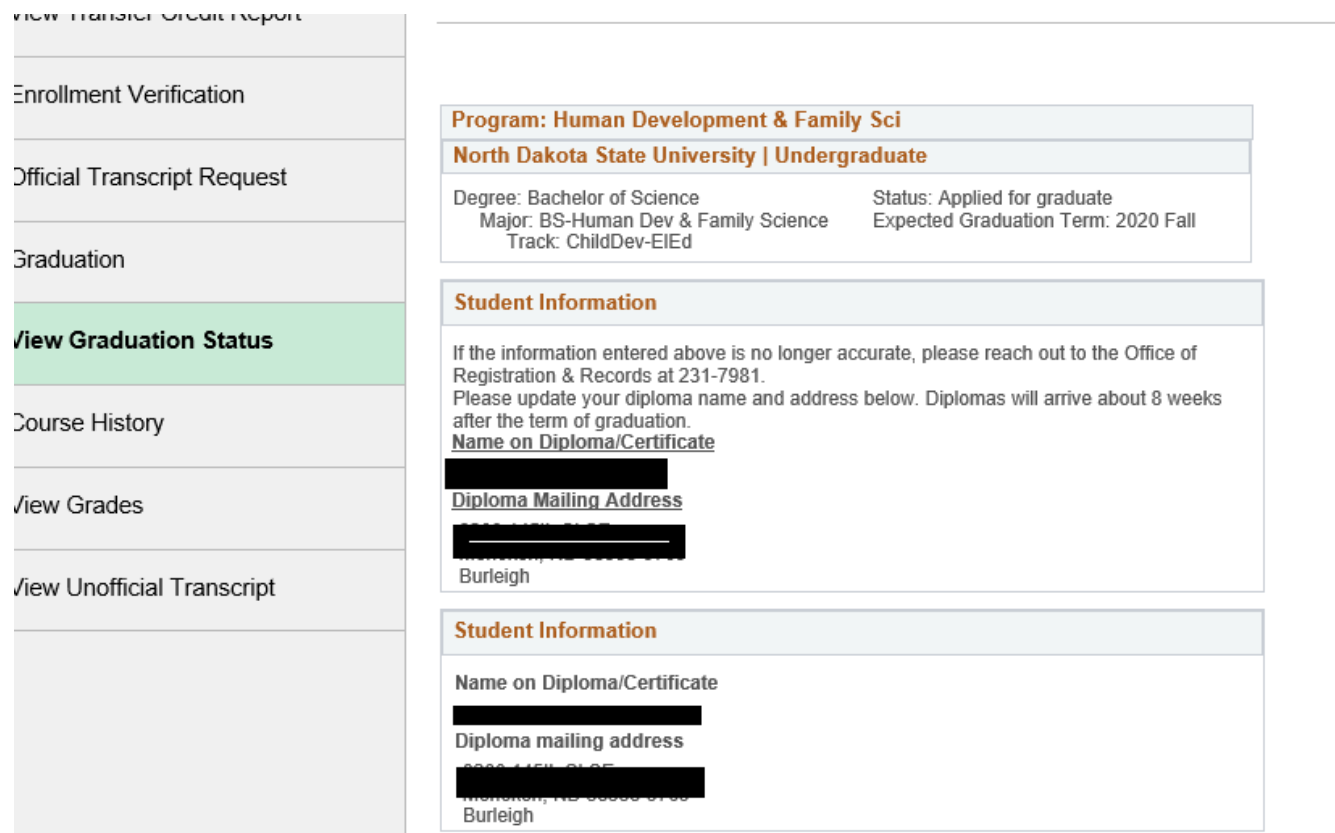